①会員マイページの該当講座の「DL」ボタンをクリック

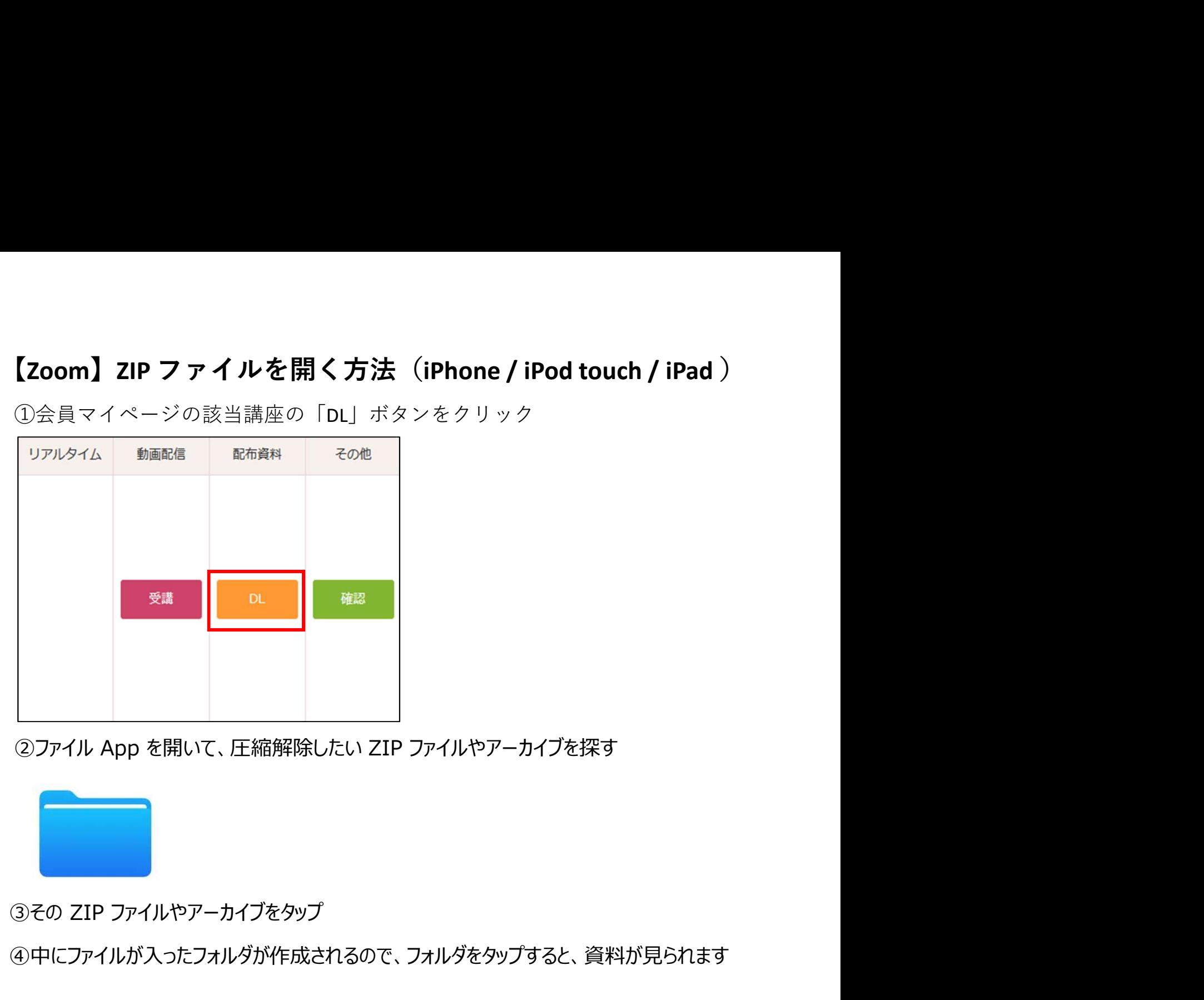

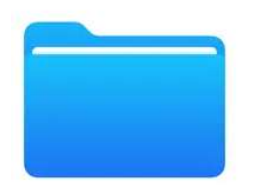

④中にファイルが入ったフォルダが作成されるので、フォルダをタップすると、資料が見られます

※参考: https://support.apple.com/ja-jp/HT211132<br>「iPhone、iPad、iPod touch で ZIP ファイルを開く方法」 解除したい ZIP ファイルやアーカイブを探す<br>をタップ<br><sup>Y</sup>作成されるので、フォルダをタップすると、資料が見られます<br>https://support.apple.com/ja-jp/HT211132<br>FiPhone、iPad、iPod touch で ZIP ファイルを開く方法」

## 【Zoom】ZIP ファイルを開く方法(Android スマホ)

①会員マイページの該当講座の「DL」ボタンをクリック

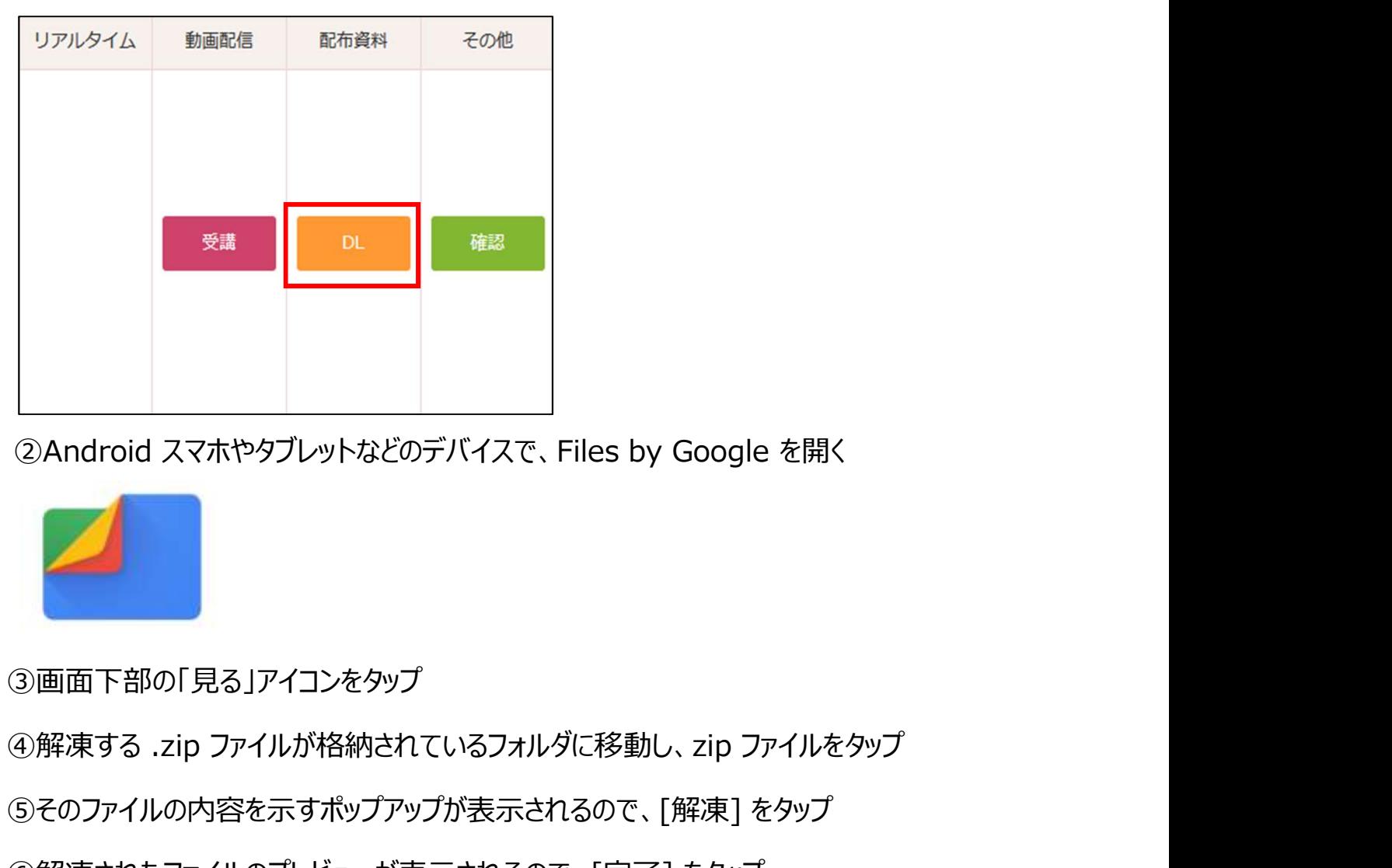

②Android スマホやタブレットなどのデバイスで、Files by Google を開く

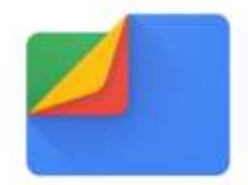

③画面下部の「見る」アイコンをタップ

⑤そのファイルの内容を示すポップアップが表示されるので、[解凍] をタップ

⑥解凍されたファイルのプレビューが表示されるので、[完了] をタップ

②Android スマホやタブレットなどのデバイスで、Files by Google を開く<br>③画面下部の「見る」アイコンをタップ<br>④解凍する .zip ファイルが格納されているフォルダに移動し、zip ファイルをタップ<br>④解凍されたファイルのプレビューが表示されるので、[解凍] をタップ<br>⑥解凍されたファイルのプレビューが表示されるので、[完了] をタップ<br>⑦解凍されたファイルのプレビューが表示されるので、[完了] をタップ<br>⑦解凍 ファイルをタップすると、資料が見られます

> ※参考:https://www.android.com/intl/ja\_jp/articles/124/ 「Zip ファイルはスマホで解凍できる。その方法や利用シーン、 解凍できない原因などを解説」